## **小米路由器 4A 千兆版支持 2.4GHz/5GHz 双频 WiFi,安装方法**:

- 1、将路由器通电,Internet 口连接墙上网口或光猫/宽带猫 LAN 口;
- 2、登录 miwifi.com 或 192.168.31.1 设置上网。

## **安装图如下图所示:**

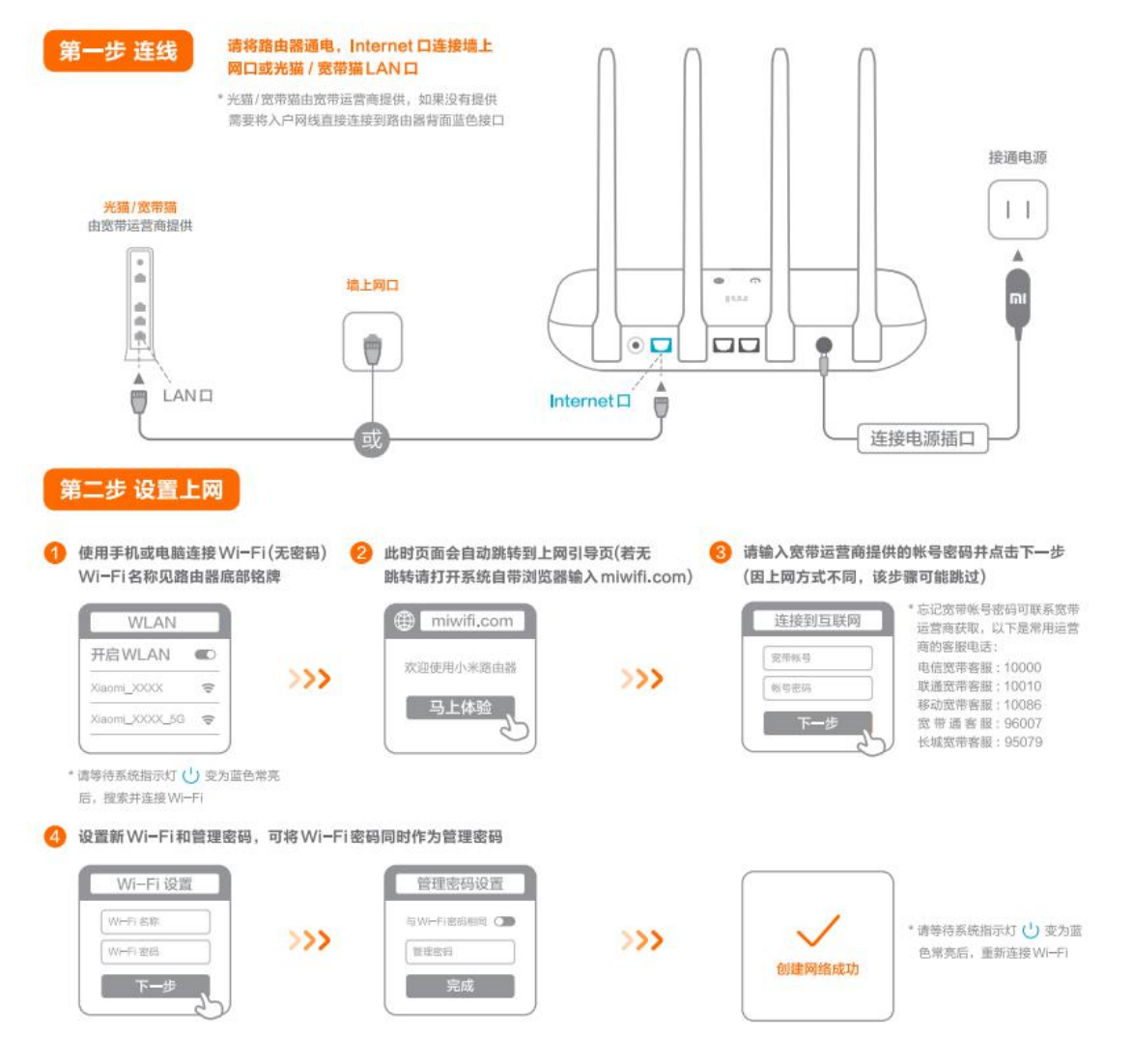

## 恢复出厂设置

1、用卡针长按路由器的重置孔/按键 5-8 秒, 等待路由器指示灯由蓝灯变成橙黄色, 松手即可;

2、小米 WiFi APP (部分支持): 小米 WiFi APP--工具箱--路由设置--硬件与系统--恢复出厂设置;

- 3、小米路由器管理后台--常用设置--系统状态--恢复出厂设置;
- 4、米家 APP(部分新产品已支持): 米家 APP --点击产品名称, 可以看到"恢复出厂设置"的选项。

**温馨贴士:**一旦选择恢复出厂,路由器需重新设置。